Методические указания

М.Ю. Докукин, Е.В. Онуфриева

Лабораторная работа Э-107

# ИЗУЧЕНИЕ ИНДУКТИВНОСТИ СОЛЕНОИДОВ

2023 год

# **1. Цель лабораторной работы**

Целью данной лабораторной работы является изучение закономерностей работы соленоида в цепях постоянного и переменного тока и сопоставление полученных результатов с выводами теории.

# **2. Задачи лабораторной работы**

В задачи работы входит:

- измерение зависимости силы тока от времени после подключения соленоида к источнику постоянного тока, и определение индуктивности соленоида на основе характерного времени нарастания силы тока в цепи;
- выявление закономерностей протекания тока в цепи, содержащей последовательно соединенные соленоид и резистор после отключения соленоида от источника постоянного тока и оценка индуктивности соленоида на основе полученных данных;
- измерение соотношений амплитуд и сдвигов фаз на соленоиде и резисторе при протекании по ним синусоидального тока;
- измерение значений индуктивности двух разных соленоидов различными способами, сопоставление полученных значений индуктивности для каждого соленоида, сравнение измеренных величин индуктивности соленоидов с расчетными.

### **3. Теоретическая часть**

Во всяком проводящем контуре, по которому течет ток, сила которого меняется с течением времени *I(t)*, в силу явления электромагнитной индукции возникает поле сторонних сил, препятствующих изменению тока. Это явление получило название *явления самоиндукции*. Контур оказывается погруженным в меняющееся магнитное поле, которое он сам же и порождает. Поле сторонних сил, возникающее при этом в контуре, принято характеризовать величиной ЭДС самоиндукции E*si* . ЭДС самоиндукции, как характеристика явления электромагнитной индукции, прямо пропорциональна изменению магнитного потока, создаваемого меняющимся магнитным полем. Коэффициент пропорциональности между силой тока *I*, текущего в контуре, и магнитным потоком *Ф*, порожденным контуром и пронизывающим сам контур, называется *индуктивностью контура L*:

 $\Phi = LI$ 

Таким образом,

$$
\mathcal{E}_{si} = -\dot{\Phi} = -L\dot{I} \tag{1}
$$

Уравнение (1) показывает, что *индуктивность контура L* можно считать и коэффициентом пропорциональности между ЭДС самоиндукции и скоростью изменения силы в контуре тока.

Единица измерения индуктивности *1 генри = 1 Гн = 1Вб/1А*. Индуктивность зависит от геометрии контура. Индуктивность кольца радиусом 10 см из проволоки диаметром 1 мм составляет примерно 1 мкГн. Индуктивность катушек из провода с сердечником из ферромагнитного материала может достигать нескольких десятков генри.

Поскольку направление возникающих в ходе явления самоиндукции электрических полей таково, что они препятствуют изменению тока, индуктивность характеризует способность контура препятствовать увеличению сила тока в контуре при его нарастании

за счет внешних источников напряжения или поддерживать протекание тока, если сила тока в контуре начинает убывать.

Это свойство используется в электронике и электротехнике для сглаживания пульсаций тока, поэтому важно уметь создавать технические устройства, имеющие большую индуктивность при низком омическом сопротивлении и малой емкости. Такими свойствами в значительной степени обладает соленоид - цилиндрическая катушка, длина которой намного превышает диаметр, провод которой имеет достаточно большое сечение и изготовлен из материала с малым удельным сопротивлением (например, из меди). Индуктивность соленоида зависит от материала сердечника ( $\mu$ -магнитная проницаемость вещества сердечника), на котором смонтирована катушка, от площади сечения катушки  $S$ или ее диаметра D и от числа витков N на единицу длины l соленоида. Для длинного  $(l>>D)$ , намотанного в один слой тонкой проволокой  $(D>>d$ , где  $d$  - диаметр провода), можно пренебречь неоднородностью магнитного поля на концах соленоида и показать, что

$$
L = \mu_0 \mu S \frac{N^2}{l} = \mu_0 \mu S n^2 l
$$

где  $\mu_0 = 4\pi \cdot 10^{-7}$  Гн/м - магнитная постоянная, а  $n = N/l$ .

Для соленоидов конечной длины имеются более точные, но более громоздкие формулы расчетные формулы, однако на практике индуктивность соленоидов, особенно с многослойной намоткой измеряют в эксперименте.

Соленоил, намотанный из реальной проволоки помимо индуктивности  $L$  обладает омическим сопротивлением R<sub>L</sub>. В цепях переменного синусоидального тока с циклической частотой  $\omega$ , вводят также величину  $L_{\omega}$ называемую индуктивным сопротивлением.

Первый способ измерения индуктивности соленоида связан с обработкой кривой нарастания тока в цепи, содержащей соленоид с резистором с известным сопротивлением R, при присоединении этой цепи к источнику постоянного напряжения с ЭДС равной  $\mathscr{E}$  $(p<sub>HC</sub>, 1)$ .

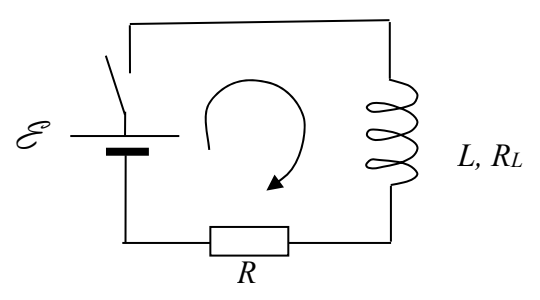

Рис. 1

Закон Ома для такой цепи (рис. 1, показано направление обхода) после замыкания ключа (внутренним сопротивлением источника тока пренебрегаем):

$$
\mathcal{E} + \mathcal{E}_{si} = I(R_L + R).
$$

С учетом ЭДС самоиндукции:

$$
\mathcal{E} - L\dot{I} = I(R + R_L) \tag{2}
$$

Преобразуя уравнение, получим

$$
LI + I(R + R_L) = \mathcal{E}
$$

$$
\frac{L}{(R + R_L)}I + I = \frac{\mathcal{E}}{(R + R_L)}
$$

$$
\frac{L}{(R+R_L)}\dot{I} + I = I_0 ,
$$

где  $I_0 = \frac{\mathcal{E}}{(R+R_1)}$  максимальная сила тока, который установится в цепи, когда он перестанет меняться и выполнится равенство  $\mathcal{E}_{si} = 0$ . Решение такого дифференциального vравнения при условии  $I(0)=0$ .  $a I(\infty)=I_0$  выглядит следующим образом

$$
I(t) = I_0(1 - e^{-\frac{t}{\tau}})
$$
 (2),

где  $\tau = \frac{L}{R+R_t}$  - характерное время процесса, определяемое индуктивностью катушки и общим омическим сопротивлением цепи. График такой функции показан на рис. 2. Поскольку в начальные моменты времени  $I \approx 0$ , уравнение (1) имеет вид  $\mathcal{E} = L\dot{I}$ , откуда  $\frac{\mathcal{E}}{I} = \dot{I}$ , то есть ток нарастает линейно. Проводя касательную к начальному участку на графике  $I(t)$ , легко видеть, что она пересекает на прямую  $I(t)=I_0$  при  $t=\tau$  (пунктир на рис. 2). То есть характерное время процесса показывает, как быстро сила тока достигла бы конечного значения, если бы ток продолжал нарастать с начальным темпом.

На рис. 2 показана еще одна характерная точка графика, которая может быть легко найдена после проведения эксперимента (штрих - пунктирная линия):  $\tau_{1/2}$  - время, при которой сила тока достигает половины конечного значения. Легко показать, используя свойства показательной функции, что  $\tau_{1/2} = \tau \cdot ln2 \approx 0.69 \tau$ 

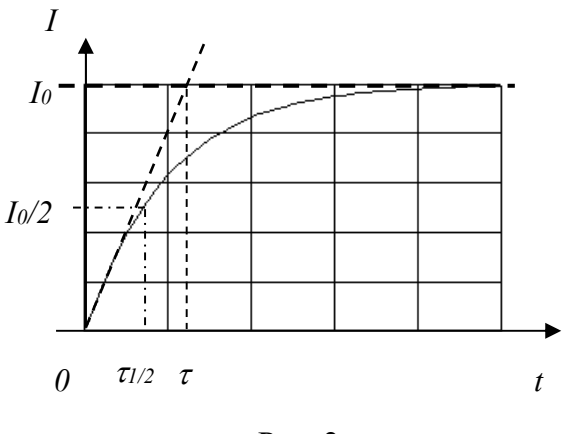

Рис. 2

Таким образом, оценить индуктивность катушки можно, зная характерное время нарастания кривой  $I(t)$  и величину суммарного сопротивления резистора и катушки. Заметим, что сила тока в каждый момент времени пропорциональна напряжению на резисторе R (UR=IR, U<sub>макс</sub>=I<sub>0</sub>R), поэтому график U(t) будет иметь вид, аналогичный I(t)  $(pnc. 2)$ :

$$
U(t) = U_{\text{maxc}} (1 - e^{-\frac{t}{\tau}})
$$
 (3)

и характерное время т можно измерить, регистрируя зависимость напряжения на резисторе от времени после замыкания цепи.

Более точное значение т можно получить, измерив  $U_{\text{макс}}$  и подобрав с помощью компьютера такой коэффициент для функции  $U_{\text{max}} \cdot (1 - e^{-At})$ , при котором график такой функции проходит максимально близко ко всем экспериментальным точкам зависимости  $U(t)$  (по методу наименьших квадратов)<sup>1</sup>. В этом случае  $\tau = I/A$ .

Для определения L по величине  $\tau = \frac{L}{R_t + R}$  следует предварительно измерить величину  $R_L$ , например, по отношению напряжений в цепи постоянного тока на последовательно соединенных соленоиде и резисторе с известным сопротивлением  $R$  $(pnc. 1)$ .

Второй способ измерения индуктивности основывается на получении кривой протекания тока в цепи, содержащей резисторы и катушку, после отключения источника тока (рис. 3).

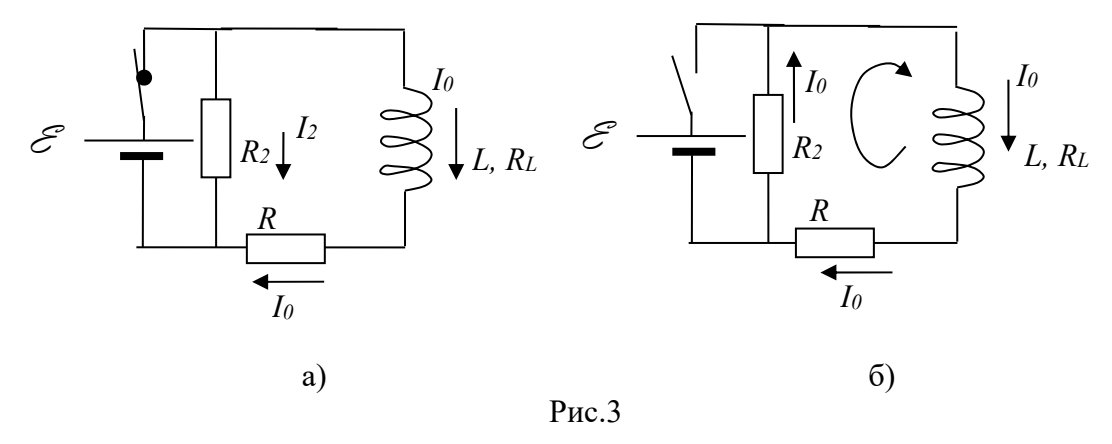

Поскольку при размыкании цепи сила тока в соленоиде начинает убывать, благодаря явлению самоиндукции в нем возникают сторонние силы, поддерживающие ток. Ток спадает не сразу, а некоторое время после размыкания ключа течет через катушку и резистор R<sub>2</sub>. Эту способность соленоида поддерживать некоторое время ток в цепи трактуют как наличие в нем до размыкания цепи запаса энергии. Эту энергию приписывают энергии магнитного поля, находящегося, в основном, внутри соленоида.

Закон Ома для замкнутой цепи (рис. 3б, показано направление обхода) в этом случае

$$
LI + I(R_L + R + R_2) = 0 \text{ with}
$$

$$
I = -\frac{(R_L + R + R_2)}{L}I
$$

Это дифференциальное уравнение имеет решение (при условиях  $I(0)=I_0$  и  $I(\infty)=0$ )

$$
I(t) = I_0 e^{-\frac{(R_L + R + R_2)}{L}t} = I_0 e^{-\frac{t}{\tau}},
$$

где  $\tau = \frac{L}{R_L + R + R_2}$ . График такой функции I(t) показан на рис. 4.

<sup>&</sup>lt;sup>1</sup> Можно также получить значение т, строя график зависимости  $ln(1-U(t)/U_{\text{maxc}})$  от времени, получая прямолинейную зависимость и определяя ее угловой коэффициентом  $k = -\frac{1}{\tau}$ , так как уравнение (3) легко привести логарифмированием к виду  $\ln(1 + \frac{U(t)}{U}) = -\frac{1}{\tau} \cdot t$ 

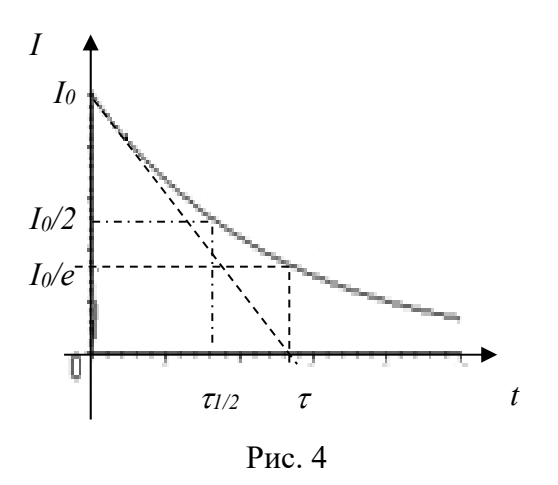

Как и на рис. 2, можно показать, что характерное время т - это время, за которое ток в цепи спал бы до нуля, сохраняя начальную скорость убывания. В данном случае этому времени также можно придать смысл времени, за которое сила тока уменьшается в  $e\approx 2.73$ раза. Время  $\tau_{1/2}$  – время, за которое сила тока упала в 2 раза, по-прежнему связано с  $\tau$ соотношением  $\tau_{1/2} = \tau \cdot ln2 \approx 0.69 \tau$ .

Вместо измерения тока в данной лабораторной работе для определения  $\tau$ используется измерение напряжения на резисторе R или  $R_2$ , так как напряжение на них в каждый момент времени отличается от силы тока постоянным множителем, равным сопротивлению резисторов. Так же как и в первом способе измерения индуктивности, можно определить время т, подбирая с помощью компьютера коэффициент А для функции  $U_0e^{-At}$ , при котором ее график спадает от начального напряжения до нуля, проходя максимально близко ко всем экспериментальным точкам зависимости  $U(t)$  (по методу наименьших квадратов)<sup>2</sup>. В этом случае  $\tau = I/A$  После этого индуктивность катушки находится из соотношения  $\tau = \frac{L}{R_L + R + R_2}$ .

Отметим, что ток через резистор  $R_2$  после размыкания цепи (рис. 36) потечет в противоположную сторону по сравнению с током до размыкания. Другой станет и сила тока. Если до размыкания сила тока через резистор с сопротивлением  $R_2$ , большим  $R_L$ была меньше, чем  $I_0$   $(I_2 = I_0 \frac{R_L + R}{R_2})$ , то после резкого размыкания в первый момент

времени она будет стремиться стать равной  $I_0$ , то есть возрастет в  $\frac{R_2}{R_1 + R_2}$  раз. Таким

образом, если измерять напряжение на резисторе до и после размыкания, то оно после размыкания меняет знак и может существенно увеличивать свой модуль. При размыкании цепи в отсутствии резистора  $R_2$  (что эквивалентно условию  $R_2 = \infty$ ) напряжение возрастает очень сильно, поэтому на контактах ключа, размыкающего цепь, может возникнуть искровой (или дуговой) разряд через воздух.

Третий способ измерения индуктивности соленоида связан с изучением соотношения амплитудного значения напряжения на соленоиде и последовательно соединенном с ним резисторе при прохождении по такой цепи синусоидального переменного тока (рис. 5). В данном случае ЭДС самоиндукции постоянно меняет свое значение, а периодически и знак.

<sup>&</sup>lt;sup>2</sup> Можно найти т. спрямляя зависимость  $U(t)$  в логарифмических координатах.

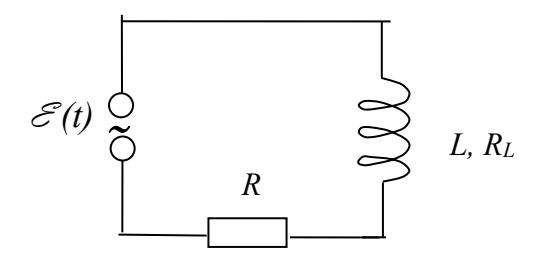

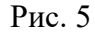

Закон Ома для полной цепи в данном случае запишется как

$$
\mathcal{E} + \mathcal{E}_{si} = I(R + R_L)
$$

Учитывая, что  $\mathcal{E}_{si} = -LI$ , а напряжение на соленоиде  $U_L = \mathcal{E}_{si} + U_{R_L} = \mathcal{E}_{si} + IR$ , можно записать:

$$
\mathcal{E} = U_L + U_R = (-\mathcal{E}_{si} + IR_L) + IR = LI + IR_L + IR
$$

При синусоидальном законе изменения ЭДС генератора  $\mathcal{E}(t)$  с циклической частотой  $\omega$ , в цепи установятся вынужденные колебания с той же частотой. Если при этом сила тока в цепи меняется по синусоидальному закону  $I = I_0 \sin \omega t$ , то для

любого момента времени должно выполняться соотношение:  
\n
$$
\mathcal{E}(t) = I_0 L\omega \cos \omega t + I_0 R_L \sin \omega t + I_0 R_2 \sin \omega t
$$

$$
\mathcal{E}(t) = I_0 L \omega \sin(\omega t + \frac{\pi}{2}) + I_0 R_L \sin \omega t + I_0 R_2 \sin \omega t
$$

Используя метод векторных диаграмм или преобразование тригонометрических функций, можно показать, что выполнение этого условия возможно, если амплитуды напряжений на катушке и на резисторе  $R_2$  соответственно равны:

$$
U_{L_{\text{MAKC}}} = I_0 \sqrt{R_L^2 + (L\omega)^2} \, \, \text{H} \, \, U_{R_2 \text{MAKC}} = I_0 R_2
$$

При этом сдвиг фаз ф между напряжениями на резисторе и на катушке составит

$$
\varphi = \arctg \frac{L\omega}{R_L + R_2}
$$

При  $L\omega$  >  $(R_L + R_2)$  сдвиг фаз существенен и равен  $\varphi \approx \pi/2$ , а при  $L\omega \ll (R_L + R_2)$  - $\varphi \approx 0$ . Измерение отношения амплитуд на катушке и резисторе  $R_2$  при заданной частоте колебаний напряжения при больших значениях  $\omega$  позволяет рассчитать значение L по угловому коэффициенту  $k$  линейной зависимости  $\frac{U_L}{U_R}$  от  $\omega$  при  $R_L < L\omega$  (эквивалентно  $\omega$ >>R<sub>I</sub>/L), то есть при больших частотах.

$$
\frac{U_L}{U_R} = \frac{\sqrt{R_L^2 + (L\omega)^2}}{R_2} \approx \frac{L}{R_2} \omega.
$$

В этом случае  $L = kR_2$ .

# **4. Экспериментальное оборудование, приборы и принадлежности**

Установка для проведения работы смонтирована на стальном основании (рис. 6) и включает в себя следующие элементы:

- Источник постоянного тока регулируемый
- Генератор синусоидального сигнала
- Два соленоида с разным числом витков (3 и 5 слоев намотки)
- Кнопочный выключатель
- Резистор 1 Ом
- Резистор 10 Ом
- Элементы для составления электрической цепи
- Комплект проводов
- Осциллографический датчик напряжения
- Соединительный кабель

Модули резисторов и элементы для составления электрической цепи имеют впрессованные магниты, с помощью которых они фиксируются на стальном основании установки.

Модуль кнопочного выключателя устроен таким образом, что кнопка замыкает между собой выводы, выполненные красным проводом и имеющие штекеры красного цвета. Выводы синего цвета соединены друг с другом постоянно.

Двухканальный осциллографический датчик напряжения подключается к компьютеру с помощью соединительного кабеля.

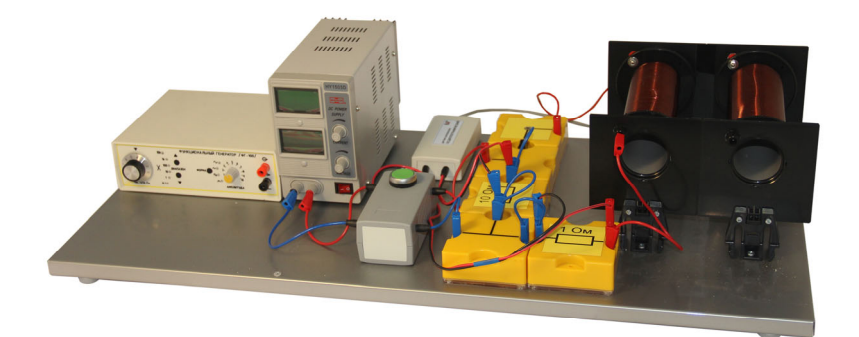

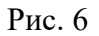

### **5. Ход проведения эксперимента**

Работа состоит из трех этапов (см. Опыты 1, 2, 3), предполагающих использование трех описанных выше способов для определения индуктивности (см. раздел **3. Теоретическая часть**):

 на основе экспериментально полученной зависимости силы тока в цепи с соленоидом при подключении его к источнику постоянного тока;

- на основе экспериментально полученной зависимости силы тока через резистор при размыкании цепи содержащей соленоид;
- на основе изучения зависимости напряжения на элементах цепи, содержащей соленоид при протекании по ней переменного тока разной частоты.

Для обработки данных в программе «Практикум по общей физике» в трех опытах разработаны три разных сценария, каждый из которых предполагает создание своего rtfфайла с отчетом. Поэтому в конце работы следует собрать все три Отчета из Опытов 1, 2, 3 в один общий отчет и сохранить его в директории, указанной преподавателем.

Обращаем также ваше внимание на то, что в Опыте 1 осциллографический датчик напряжения настроен для регистрации кривой *U(t)* на резисторе *R2* в нужном диапазоне напряжений и при нужной длительности временной развертки. В опытах 2 и 3 настройку режима регистрации осциллограмм придется проводить самостоятельно.

#### *Опыт 1. Нарастание тока через соленоид*

1. Соберите цепь по схеме (рис. 7), соединив на установке проводами следующие элементы:

- Источник тока
- **•** Кнопочный выключатель К
- Резистор  $R=1$  Ом,
- Соленоил L
- Резистор  $R_2=10$  Ом

К резисторам R2 и R подключите измерительные кабели осциллографического датчика напряжения: Канал №1 (красная метка на кабеле) к резистору 10 Ом и Канал №2 (синяя метка на кабеле) к резистору, соединенному последовательно с соленоидом. Датчик соедините с USB-портом компьютера. Обратите внимание, что для фиксации положительного сигнала, следует соблюдать полярность подключения измерительных кабелей (красный штекер - к точке с большим потенциалом) на обоих каналах. Включите источник напряжения и установите на нем выходное напряжение 3-5В, а рукоятку регулирования тока поставьте в положение максимального тока.

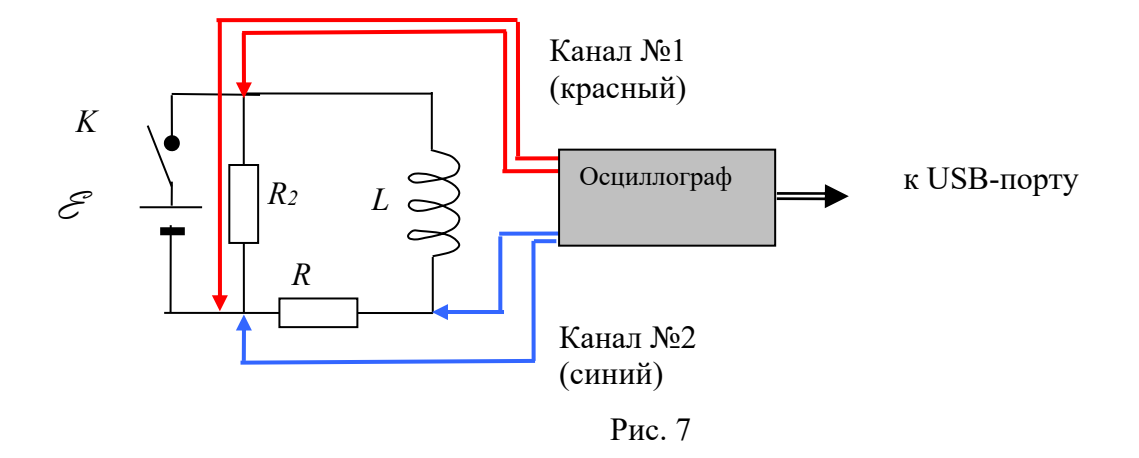

2. Запустите программу «Практикум по общей физике», сценарий «Измерение индуктивности соленоида. Нарастание тока через соленоид». Включите источник тока и начните регистрацию данных, нажав в меню программы кнопку «Пуск» ( $\Box$ ). Плавно нажав на кнопку выключателя, на короткое время зафиксируйте его конечное положение и отпустите кнопку. Плавный рост напряжения на резисторе, соединенным последовательно с катушкой, должен наблюдаться на первой половине осциллограммы, в конце осциллограммы кривая напряжения должна выходить на стационарное значение (рис. 8а, синяя кривая). Помимо плавного роста напряжения на резисторе R на экране должно быть записано очень резкое изменение напряжения на резисторе R2.

3. Еще несколько раз включите ток в цепи, замыкая ее с помощью кнопки. Дождитесь отсутствия колебаний на кривой, представляющей напряжение на резисторе R2 (рис. 8а,

кривая красного цвета) и завершите измерения (кнопка <sup>)</sup>). Появление колебаний на сигнале напряжения на первом канале чаще всего связано с недостаточно хорошей работой кнопки на малых временах коммутации. После появления на экране «нужного» сигнала остановите регистрацию данных. Если зарегистрировать сигнал правильным образом не удается (регистрация не запускается, кривая нарастания напряжения на резисторе R не достигает на экране постоянного уровня, или сигнал не соответствует размеру экрана по вертикали), то проверьте (и в случае необходимости измените) настройки, нажав на экранную кнопку  $\Box$ , и открыв окно настроек осциллографического датчика. Основные исходные настройки осциллографического датчика приведены в таблице на рис. 8б. Указанные значения параметров означают, что регистрация данных начинается, как только уровень сигнала в канале №1, возрастая, превысит значение 0.3В. При этом момент запуска на экране будет смещен вправо на одно деление вправо от начала развертки.

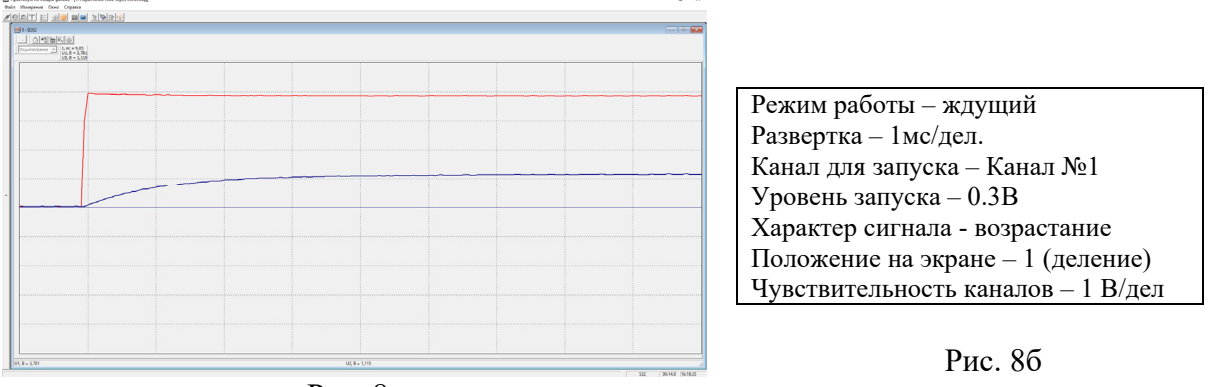

Рис. 8а

4. Используя желтый вертикальный маркер (устанавливается в месте, обозначенном указателем мыши при нажатии левой клавиши мыши), измерьте по осциллограмме максимальное значение напряжение *UR макс* на резисторе *R* и *UR2 макс* на резисторе *R2*. Занесите значение *UR макс* в таблицу «Исходные данные» Окна обработки (вызывается кнопкой  $\left| \bigotimes$ , рис. 9).

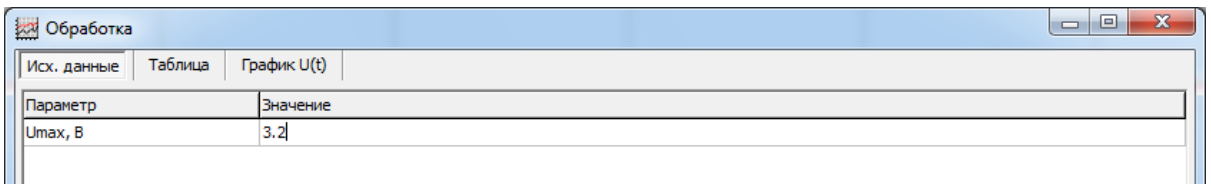

Рис. 9

*UR2 макс* используйте для вычисления омического сопротивления соленоида *RL*. Поскольку резистор *R2* соединен параллельно с участком, содержащим соленоид и резистор *R*, выполнены уравнения:

$$
U_{R2\,\,} = U_{R\,\,} - U_{L\,\,} - U_{L\,\,} - U_{R\,\,}
$$
\n
$$
U_{R\,\,} = I_0 R,
$$

или:

$$
U_{R2\,\text{maxc}} = I_0 \, R + I_0 \, R_L = U_{R\,\text{maxc}} + I_0 \, R_L
$$

Исключая из последнего уравнения значение максимального тока, получите расчетную формулу для омического сопротивления соленоида в виде:

 $R_L = R$  (UR2 макс - UR макс)/ UR макс

5. Рассчитанное значение *RL* внесите в Отчет. Оно понадобится для дальнейших расчетов. Для открывания окна формирования Отчета воспользуйтесь кнопкой  $\mathbf{w}$ .

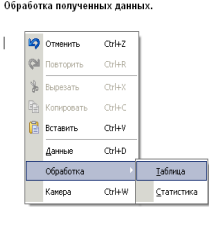

#### Рис. 10

В нужном месте файла «Отчет», установите курсор мыши, вызовите меню формирования отчета правой кнопкой мыши и, далее, выбирайте в выпавшем меню опции «Данные» или «График U(t)» (рис. 10)

Выделите маркерами растущий участок осциллограммы на резисторе *R*. Для этого установите зеленый маркер на левую границу выбранного участка (зеленый маркер устанавливается при нажатии правой клавиши мыши), а желтый вертикальный маркер - на правую границу. Желательно установить зеленый маркер на последнюю точку горизонтального участка синей осциллограммы. Нажмите кнопку «+» синего цвета в правом верхнем углу поля графика, тем самым Вы перенесете точки выделенного участка на вкладку «Таблица» Окна обработки. После этого перейдите на вкладку «График U(t)» Окна обработки. Проведите аппроксимацию экспериментальной зависимости графиком функции вида  $U(t) = U_{\text{maxc}}(1 - \exp(-t/\tau))$  (кнопка  $\boxed{11}$  на вкладке «График U(t)»)

Внимание! Для получения более достоверных значений характерного времени  $\tau$ нарастания напряжения следует выделять маркерами интервал времени, соответствующий значениям напряжений от *UR=0* до *UR=0,9UR макс*!

6. Из уравнения подобранного компьютером графика, отражающего ход экспериментальной кривой, определите значение  $\tau$  и занесите его в Отчет. На основе полученного значения  $\tau$  рассчитайте индуктивность соленоида  $L_1$ . Полученное значение так же внесите в Отчет.

7. Вернувшись в окно регистрации данных и воспользовавшись вертикальными зеленым и желтым маркерами, оцените значение  $\tau_{1/2}$  (При установке на осциллограмме двух вертикальных маркеров в верхней части экрана появляется значение времени t между ними). Внесите его в Отчет, вычислите с его помощью значение  $\tau$  и сравните его со значением на основе обработки графика U(t). Отметьте в Отчете, какой из способов дает более точное значение  $\tau$ .

Перенесите в отчет исходную осциллограмму и содержание вкладки «График *U(t)*» и полученные значения индуктивности.

8. Измерьте аналогичным образом (п.2-8) значение индуктивности *L2* второго соленоида, подключив его в схеме (рис. 6) вместо исходного соленоида, и внесите значение *L2* в Отчет вместе с полученным второй раз содержанием вкладки «График U(t)». При повторном пуске компьютер запросит разрешение на стирание данных из заполненной таблицы (рис.11). Если Вы перенесли все данные вкладок в Отчет, следует нажать кнопку «Да».

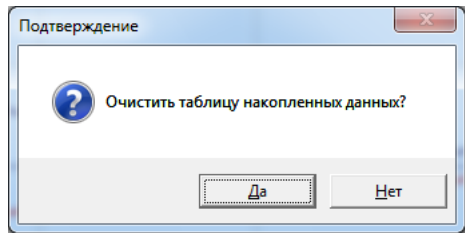

#### *Опыт 2. Спад тока в соленоиде*

1. Выберите в списке работ программы «Практикум по общей физике», (кнопка <sup>|</sup> ∎) сценарий «Измерение индуктивности соленоида. Спад тока в соленоиде». Это загрузит инструментарий для обработки результатов опыта.

2. Не меняя схемы электрической цепи (рис. 6), верните в цепь соленоид с индуктивностью *L1*. Измените настройки осциллографического датчика напряжения (кнопка <sup>4</sup>). Выберите ждущий режим регистрации. Для регистрации заднего фронта сигнала при размыкании кнопочного выключателя требуется осуществлять запуск на заднем (спадающем) фронте напряжения. Поэтому в строке «характер сигнала» следует выбрать «убывание», а «уровень запуска» установить равным 1В, поскольку пока кнопка нажата напряжения на резисторе R<sub>2</sub> (канал №1) составляет не менее 3В. На самом деле в момент размыкании цепи питания напряжение на резисторе  $R_2$  не только падает до нуля, но и меняет знак в силу того, что ток в катушке продолжает течь в том же направлении и замыкается через резистор R2. Поскольку через резисторы R2 и R течет одинаковый ток, напряжение на резисторе  $R_2$  должно быть по модулю в  $R_2/R=10$  раз больше, чем напряжение на резисторе R. Поэтому рекомендуется установить чувствительность Канала №1 равной 5 В/дел (это позволит регистрировать напряжение до 25В при той и другой полярности), а чувствительность канала №2 оставить прежней или повысить до 0,4 В/дел. После пробной регистрации эти параметры можно скорректировать. Начало регистрации (пункт «положение на экране») рекомендуется оставить на 1 делении от левого края экрана.

3. Включите источник тока, запустите регистрацию сигнала на компьютере (<sup>2</sup>). Несколько раз плавно нажмите на кнопочный выключатель и резко отпустите его. Вы увидите на экране спадающие до нуля сигналы напряжения на обоих каналах. Остановите

регистрацию данных (кнопка ) и переходите к их обработке. Сигналы, регистрируемые обоими каналами после размыкания цепи питания и завершения выхода напряжения на резисторе R2 на максимальный (по модулю) уровень отличаются лишь знаком и численным коэффициентом, поскольку являются напряжениями на последовательно соединенных резисторах разного номинала. Таким образом, они имеют одно и то же характерное время спада силы тока т. Выделите двумя маркерами участок для обработки и нажмите на рабочем поле кнопку «+» синего цвета, поскольку алгоритм обработки рассчитан на положительные значения напряжения (канал №2). При этом данные переносятся с выбранного участка в соответствующие ячейки вкладки «Таблица» (рис. 12).

Внимание! Для получения более достоверных значений характерного времени  $\tau$  убывания напряжения следует выделять маркерами интервал времени, соответствующий диапазону напряжения 90% - 10% от начального значения.

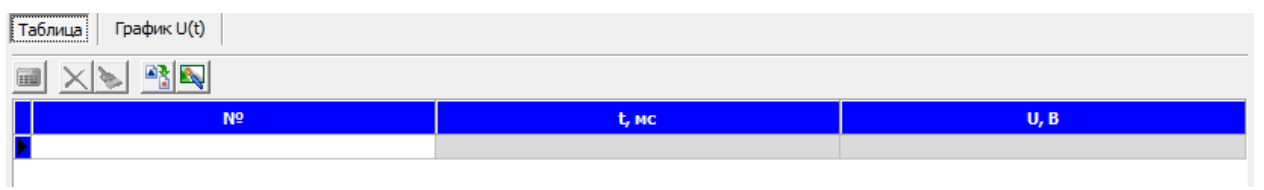

Рис.12

После помещения данных в Таблицу, перейдите на вкладку «График U(t)» и аппроксимируйте полученную экспериментальную зависимость теоретической  $U_R(t) = U_0 e^{t/B}$ , при этом программа подбирает (по методу наименьших квадратов) такой коэффициент *В*, при котором теоретическая кривая максимально точно описывает экспериментальные точки. Если подобранная кривая удовлетворительно описывает эксперимент, то можно считать, что  $B = \tau$ . По полученному значению  $\tau$  и измеренному в Опыте 1 значению RL рассчитайте индуктивность соленоида L1 и внесите ее в Отчет наряду с содержимым вкладки «График U(t)» (см. 3. Теоретическая часть. Второй  $cnoco6$ ).

 $\overline{4}$ . Повторите измерения индуктивности  $L_2$  (п.3) для второй катушки. Занесите исходную кривую с датчика и содержимое вкладок «Таблица» и «График U(t), а также вычисленное значения  $L_2$  в Отчет.

5. Сравните значения индуктивностей, полученных для каждого из соленоидов в Опыте 1 и Опыте 2, в случае сильных расхождений найдите причину ошибки в измерениях или вычислениях.

#### Опыт 3. Соленоид в цепи переменного тока.

 $1<sub>1</sub>$ Соберите электрическую цепь, представленную на рис. 13. Для этого уберите из электрической цепи резистор 1 Ом и на его место установите резистор  $R=10$  Ом. Подключите цепь к генератору синусоидального сигнала. Присоедините измерительные кабели осциллографического датчика напряжения так, чтобы на Канале  $N_2$ ] регистрировалось напряжение на катушке, а на Канале  $N_2$ 2 – напряжение на резисторе. Лля получения сигналов с правильным соотношением фаз необходимо, чтобы полярность подключения измерительных кабелей соответствовала «обходу контура», а именно, красный штекер канала №1 подключается к выводу соленоида, соединенного с генератором, синий штекер канала №1 и красный штекер канала №2 подключаются к общей точке соленоида и резистора, а синий штекер канала №2 - к выводу резистора, соединенного с генератором.

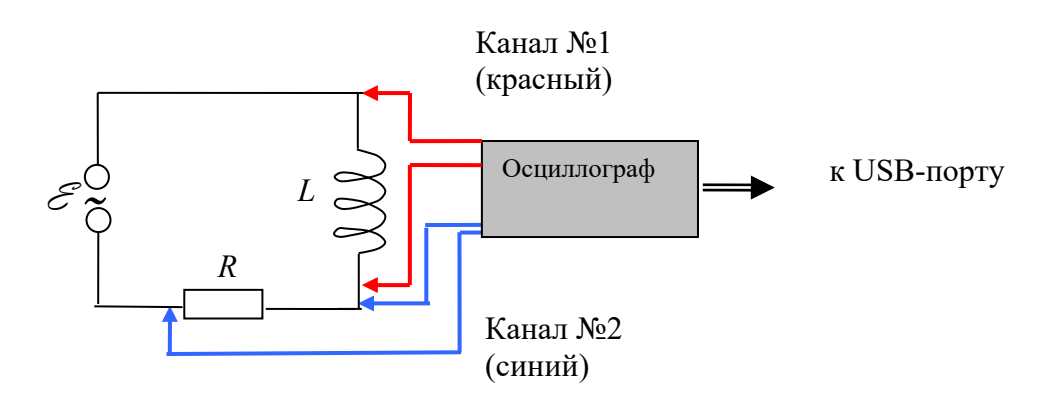

Рис. 13

 $2.$ Убедитесь, что ручка-регулятор выходного напряжения генератора («амплитуда») находится в крайнем левом положении (амплитуда выходного сигнала равна нулю) и включите генератор. Установите синусоидальную форму сигнала и множитель диапазона частот « $100$ ».

Внимание! Запрещается проводить какие-либо изменения в электрической цепи при отличной от нуля амплитуде выходного сигнала генератора. Перед выключением генератора необходимо плавно вывести на «0» амплитуду сигнала. Все это необходимо для предотвращения выхода из строя генератора за счет резкого повышения напряжения на катушке при отключении питания (см. Опыт 2).

3. В списке работ программы «Практикум по общей физике», (кнопка **E**) выберите «Измерение индуктивности соленоида. Соленоид в цепи переменного тока». Внесите на вкладку «Исходные данные» Окна обработки (кнопка **D)** значение сопротивления резистора R=10 Ом.

3. Настройте параметры регистрации сигналов осциллографом, выбрав однократный режим регистрации. Поскольку в Опыте 3 предстоит провести несколько экспериментов при частоте синусоидального напряжения от 500 до 5000 Гц, то для минимальной частоты можно выбрать развертку 1 мс/дел. Режим запуска по Каналу №1 должен соответствовать возрастанию сигнала и уровню 0,1 В. Положение начала регистрации на экране - 1 деление. Установив чувствительность каналов 1В/дел, поверните ручку изменения амплитуды сигнала на генераторе на 3-5 делений, и, нажав кнопку «Пуск» верхнего меню программы, зарегистрируйте пробную кривую. Для опытов достаточно амплитудного значения входного напряжения 5 В. Однако, если амплитуда сигнала по одному из каналов мала, то можно увеличить чувствительность канала до 0,3 В/дел, а выходное напряжение на генераторе до 10 В. При этом, возможно, придется уменьшить чувствительность по второму каналу до 5 В/дел.

При увеличении частоты в следующих опытах потребуются новые корректировки настроек осциллографа, в частности, необходимо будет уменьшать развертку вплоть до 0,1 мс/дел при частотах 4000 – 5000 Гц.

4. Зарегистрируйте сигналы по обоим каналам при частоте выходного сигнала генератора около 500 Гц. Установите два вертикальных маркера так, чтобы между ними оказалось целое (и возможно большее) число периодов колебаний (*n*). Для того, чтобы ввести в таблицу значение интервала времени *t* между маркерами, нажмите кнопку со знаком «+» красного цвета в правом верхнем углу поля осциллограммы. Количество колебаний *n* вводится в соответствующий столбец таблицы с клавиатуры, после чего автоматически рассчитывается циклическая частота  $\omega$  и заполняется соответствующая ячейка.

5. Нажмите кнопку **. Этим действием Вы зафиксируете положение вертикальных** маркеров и включите горизонтальные маркеры. Нажимая теперь правую (нижний маркер) и левую (верхний маркер) кнопки мыши, установите горизонтальные маркеры так (рис. 15), чтобы они отмечали максимальное и минимальное значение синусоидального сигнала на соленоиде (канал №1, красный цвет). Используя кнопку «+» красного цвета, соответствующую Каналу №1, перенесите амплитуду напряжения на соленоиде в соответствующую ячейку таблицы (UL, В).

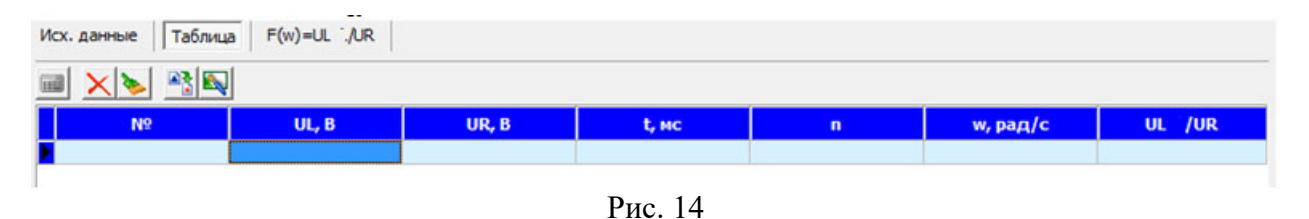

6. Вернувшись в окно регистрации, переставьте горизонтальные маркеры так, чтобы отметить минимальное и максимальное значение напряжения на резисторе. Нажатие синей кнопки «+» приведет к заполнению ячейки «UR» таблицы и автоматическому вычислению значения « $U_I/U_R$ » в последней ячейке.

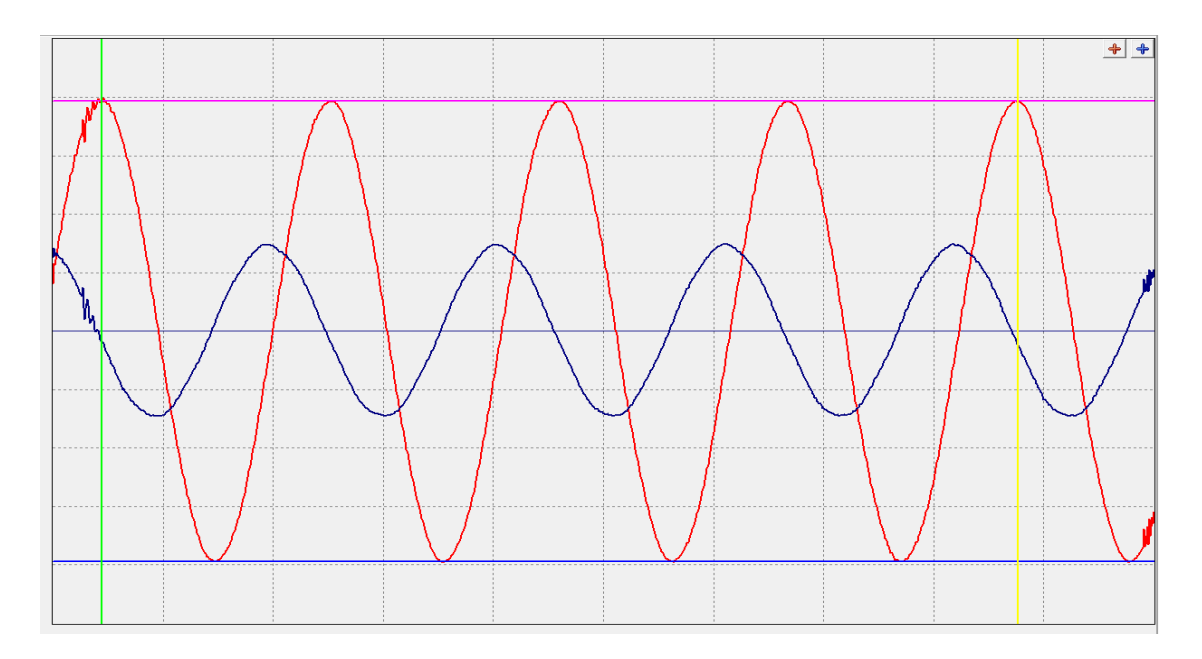

Рис. 15

 $7<sub>1</sub>$ Изменяя частоту колебаний напряжения на генераторе и повторяя процедуры п.п.4,5, заполните несколько строк таблиц, при 5-7 значениях частоты в диапазоне 500- $5000$   $\Gamma$ IL

8. Перейдя на вкладку  $F(\omega) = U_L/U_R$  (рис. 14), аппроксимируйте полученную зависимость прямой линией, соответствующей теоретической зависимости  $U_L/U_R = F(\omega)$ (см. Теоретическая часть. Третий способ). На основе подобранного компьютером углового коэффициента А в уравнении прямой рассчитайте индуктивность соленоида  $L_1$ . Занесите в Отчет одну из исходных осциллограмм, содержимое вкладок «Исходные данные», «Таблица» и « $F(\omega) = U_L/U_R$ », а также полученное значение  $L_l$ .

Аналогично проведите определение индуктивности  $L_2$  (пп. 4 - 7) для второго 9. соленоила и занесите ее значение в Отчет.

Сведите вместе отчеты по трем способам определения индуктивностей и сравните  $10.$ данные полученные тремя способами. Измерьте длину намотки соленоидов и подсчитайте число витков медного провода (диаметр  $d=1$  мм) в них, учитывая, что один соленоид содержит 3, а другой - 5 слоев намотки. Диаметр цилиндра, на который намотаны катушки, составляет 50мм. Рассчитайте индуктивность соленоидов по формуле бесконечно длинного соленоида. Сравните их с экспериментом и укажите возможные причины расхождений. Рассчитайте отношение индуктивностей соленоидов, полученных на основе данных эксперимента, и сравните его с отношением индуктивностей, рассчитанных на основе формулы для бесконечно длинного соленоида.

Найдите в интернете формулы для индуктивности реальных соленоидов, проведите  $11<sub>1</sub>$ по ним расчеты и сравните результаты с данными эксперимента.

# 6. Указания по технике безопасности

1. Перед выполнением работы получите инструктаж у лаборанта.

2. Соблюдайте общие правила техники безопасности работы в лаборатории "Физика"

# 7. Контрольные вопросы

1. В чем заключается явление самоиндукции и как оно проявляется в проводимых в работе  $0$ The  $2<sup>2</sup>$ 

2. Что такое индуктивность контура, от каких параметров зависит индуктивность длинного соленоида?

3. Как зависит от индуктивности соленоида и омического сопротивления RL-цепи время нарастания и время убывания тока в ней при включении-отключении цепи от источника постоянного напряжения?

4. Как меняется отношение напряжений на соленоиде и резисторе при их последовательном включении в цепь переменного тока от частоты подаваемого напряжения и от индуктивности соленоида?